### *Modificaciones Gestión de Centros al 26-11-2009*

# - *Certificados PCPI*

*Posibilidad de imprimir el certificado académico aunque el alumno no haya superado todos los módulos.* 

- *Primera versión de actas de 2º Bachillerato LOE para Distancia (aunque el régimen no se indica en el acta)* 

# - *Modificado el nombre de la modalidad de CIENCIAS Y TECNOLOGÍA*

*Aparecía como CIENTÍFICO-TECNOLÓGICA en algunos documentos (expediente, historial, etc.). Falta revisar otros documentos.* 

### - *Posibilidad de poner notas de asignaturas en el Histórico que se cursan en otras comunidades y no en la CV*

*Para ello:* 

- *En el histórico de alumnos se puede indicar el código de centro (no es obligatorio) de estudios de ese año académico y de este modo se pondrá automáticamente en cada nueva nota que se añada. No es preciso que este código de centro sea de la Comunitat Valenciana.*
- *A la hora de poner notas seleccionar el botón "Poner notas" en la posición "De otra comunidad (libre)". Aparecerán asignaturas del curso codificadas como XXXXAAC1, XXXXAAC2, XXXXAAC3, XXXXAAC4 y XXXXAAC5, siendo XXXX el curso declarado.*
- *Seleccionar una de las 5 asignaturas que aparecen (Codificadas como 'AAC1' a 'AAC5') y poner la denominación de la asignatura (en un principio aparece ASIGNAT.OTRA COMUNIDAD'. El resto de datos se cumplimentarán como en el resto de notas.*

*Todavía no se contemplan este tipo de notas en los documentos que hacen referencia al histórico (certificados, expedientes,...).* 

#### - *Añadido el campo 'Deportista de elite' en matrícula*

*Se encuentra en la primera pantalla (Datos personales) de matrícula. De momento es informativo.* 

- *Incorporadas asignaturas de ESO y Bachillerato para poder matricular a los alumnos de las asignaturas según el cuadro de exenciones/convalidaciones (normativa).* 
	- *Añadidas la asignatura Práctica deportiva (para la convalidación de la optativa de los deportistas de elite)*
	- *Añadidas o revisadas las diferentes asignaturas del tipo Música 'X' y Danza 'X' (desde I hasta IV) para la convalidación de la materia optativa (I) o asignaturas de modalidad (II, III, IV) en el caso de Bachillerato. En todos los casos los documentos generados deberán ser diligenciados para indicar la asignatura del conservatorio por la que se convalidan.*

*Hay que recordar que para que se puedan poner en horarios y otros procesos es necesario realizar la actualización de niveles en Asignaturas, Actualización de niveles.* 

#### - *Programas para poner Notas*

*Se han actualizado el programa para:* 

- *Al seleccionar "Asignatura" sólo aparecen las asignaturas de las cuales hay alumnos matriculados.*
- *Recogidas las convalidaciones según el cuadro que se adjunta en 'NOTAS DE INTERÉS'.*
- *Permite poner notas (cuando seleccionamos un grupo) de asignaturas de otros cursos (de 1º en alumnos de 2º en Bachillerato) que no son pendientes sino que son por cambio de modalidad o de régimen nocturno, sin necesidad de ir a poner las asignaturas como pendientes. Está pendiente modificar los boletines para que este tipo de asignaturas no aparezca como pendientes.*

# *NOTAS DE INTERÉS*

# - *CUADRO DE EXENCIONES/CONVALIDACIONES ESO/BACHILLERATO*

*La columna 'Matricular asignatura' significa la asignatura que hay que poner en GC y la columna "Nota" indica la nota que hay que poner en el alumno.* 

# CONVALIDACIONES Y EXENCIONES EN E.S.O. Y BACHILLERATO SEGÚN LOS ESTUDIOS DE LOS QUE PROVIENE EL ALUMNO

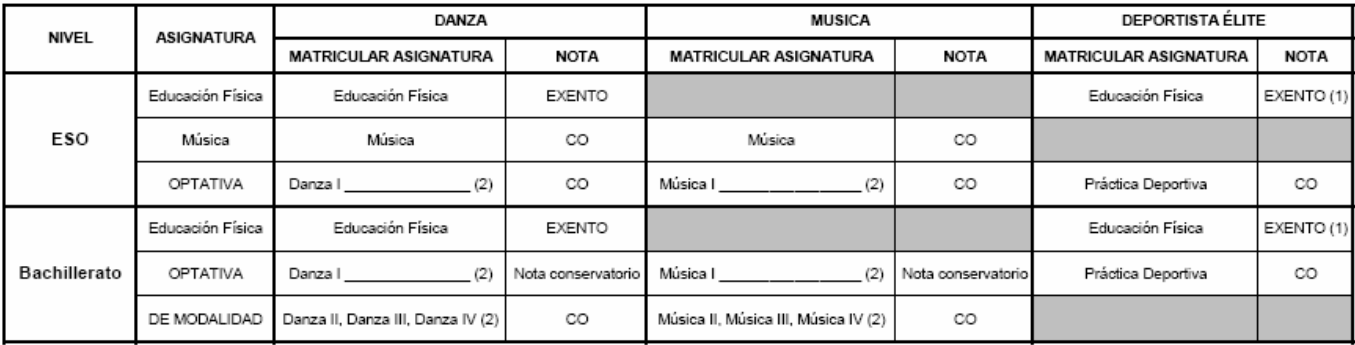

(1) ó Adaptación curricular en cuyo caso se calificará con la nota obtenida (no estará exento)<br>(2) Diligenciar acta y resto de documentos para indicar la asignatura del conservatorio por la que se convalida la asignatura

# **Modificacions Gestió de Centres al 26-11-2009**

# − **Certificats PQPI**

Possibilitat d'imprimir el certificat acadèmic encara que l'alumne no haja superat tots els mòduls.

− **Primera versió d'actes de 2n Batxillerat LOE per a Distància (encara que el règim no s'indica en l'acta)** 

# − **Modificat el nom de la modalitat de CIÈNCIES I TECNOLOGIA**

Apareixia com CIENTIFICO-TECNOLÒGICA en alguns documents (expedient, historial, etc.). Falta revisar altres documents.

# − **Possibilitat de posar notes d'assignatures en l'Històric que es cursen en altres comunitats i no en la CV**

Per a això:

- − En l'històric d'alumnes es pot indicar el codi de centre (no és obligatori) d'estudis d'eixe any acadèmic i d'esta manera es posarà automàticament en cada nova nota que s'afija. No cal que este codi de centre siga de la Comunitat Valenciana.
- − A l'hora de posar notes seleccionar el botó "Posar notes" en la posició "D'una altra comunitat (lliure)". Apareixeran assignatures del curs codificades com XXXXAAC1, XXXXAAC2, XXXXAAC3, XXXXAAC4 i XXXXAAC5, sent XXXX el curs declarat.
- − Seleccionar una de les 5 assignatures que apareixen (Codificades com 'AAC1' a 'AAC5') i posar la denominació de l'assignatura (en un principi apareix ASIGNAT.UNA ALTRA COMUNITAT'. La resta de dades s'ompliran com en la resta de notes.

Encara no es contemplen este tipus de notes en els documents que fan referència a l'històric (certificats, expedients,...).

#### − **Afegit el camp 'Esportista d'elit' en matrícula**

Es troba en la primera pantalla (Dades personals) de matrícula. De moment és informatiu.

- − **Incorporades assignatures d'ESO i Batxillerat per a poder matricular els alumnes de les assignatures segons el quadro d'exempcions/convalidacions (normativa).** 
	- − Afegides l'assignatura Pràctica esportiva (per a la convalidació de l'optativa dels esportistes d'elit)
	- − Afegides o revisades les diferents assignatures del tipus Música 'X' i Dansa 'X' (des de I fins a IV) per a la convalidació de la matèria optativa (I) o assignatures de modalitat (II, III, IV) en el cas de Batxillerat. En tots els casos els documents generats hauran de ser diligenciats per a indicar l'assignatura del conservatori per la qual es convaliden.

Cal recordar que perquè es puguen posar en horaris i altres processos és necessari realitzar l'actualització de nivells en Assignatures, Actualització de nivells.

# − **Programes per a posar Notes**

S'han actualitzat el programa per a:

- − Al seleccionar "Assignatura" només apareixen les assignatures de les quals hi ha alumnes matriculats.
- − Arreplegades les convalidacions segons el quadro que s'adjunta en 'NOTES D'INTERÉS'.
- − Permet posar notes (quan seleccionem un grup) d'assignatures d'altres cursos (de 1r en alumnes de 2n en Batxillerat) que no són pendents sinó que són per **canvi de modalitat o de règim nocturn**, sense necessitat anar a posar les assignatures com a pendents. Està pendent modificar els butlletins perquè este tipus d'assignatures no aparega com a pendents.

# **NOTES D'INTERÉS**

# − **QUADRO D'EXEMPCIONS/CONVALIDACIONS AIXÒ/BATXILLERAT**

La columna 'Matricular assignatura' significa l'assignatura que cal posar en GC i la columna "Nota" indica la nota que cal posar en l'alumne.

# CONVALIDACIONES Y EXENCIONES EN E.S.O. Y BACHILLERATO SEGÚN LOS ESTUDIOS DE LOS QUE PROVIENE EL ALUMNO

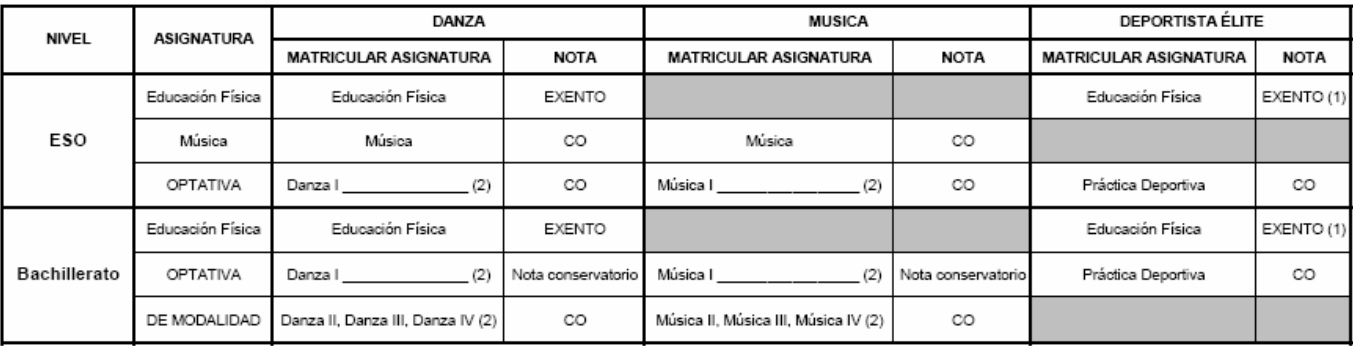

(1) ó Adaptación curricular en cuyo caso se calificará con la nota obtenida (no estará exento)<br>(2) Diligenciar acta y resto de documentos para indicar la asignatura del conservatorio por la que se convalida la asignatura